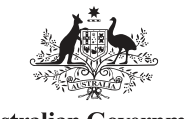

**Australian Government Australian Digital Health Agency** 

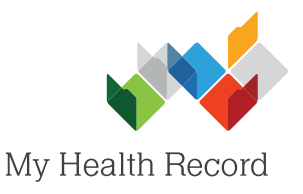

## **Genie Summary Sheet**

## Assisting a patient to register for a My Health Record

## **Note:**

Guidance on preparing your organisation to register patients for a My Health Record can be found at: <https://www.myhealthrecord.gov.au/for-healthcare-professionals/howtos/register-patients-for-my-health-record>

Register Patient on My Health Record  $\boxed{\phantom{1}}$ 1. In the patient's local Patient Registration to the National My Health Record Service medical record, select HealthLink Online the Tools tab, then .<br>Will quide you through the registration of a National My Health Record Record for this Patien. Register for My Health Record select **Register for My Health Record**. A pop-Register Patient on My Health Record  $\overline{a}$   $\overline{a}$   $\overline{a}$ up will appear. Select Patient Registration to the National My Health Record Service **Next**. **Patient Detail** Patient Identified by an IHI: Yes IHI No 8003 6080 0004 5914 2. Review the patient's **Demographics** details to ensure they Title: Mrs pos: 18/08/1976 are correct, then **First Name** Elizabeth Gender  $F$ Curtin select **Next**. 2950790081 Medicare No.  $Ref: 1$ Aboriginal origin **Medicare Expiry**  $31/10/2018$ TSI origin  $\overline{\vee}$  Neither Cancel Previous Next Register Patient on My Health Record  $\begin{array}{c|c|c|c|c|c} \hline \multicolumn{3}{c|}{\mathbf{C}} & \multicolumn{3}{c|}{\mathbf{X}} \end{array}$ Patient Registration to the National My Health Record Servio 3. Select an **Evidence of** and of Education tending third or more consultation and Medicare/DVA card **Identity** method. tending hospital with their clinical referral and Medicare/DVA card tending emergency department with PHOTO ID with Medicare/DVA card<br>tending emergency department with PHOTO ID with Medicare/DVA card<br>wing third or more prescription filled and Medicare/DVA card nrolled and attending Aboriginal Medical Service and Medicare/DVA card .<br>Attending third or more consultation and has a My eHealth Record<br>dentity verified by referee consistent with My eHealth Record requiren sident of Aged Care facility and Medicare/DVA card 4. Select an **IVC** .<br>ODpts of documentary evidence consistent with My Health Record Consumer Identity Framework .<br>her criteria approved by the SO **Correspondence** option (how the **IVC Correspondence** To access the individual's eHealth record online, the individual will need an identity Verification Code (IVC). Please choose one of<br>the following options to select their preferred method for receiving the IVC. patient would like to response  $\mathbf{v}$ receive their IVC) from the drop-down menu, then select Cancel Previou **Next Next**. Register Patient on My Health Record **Contract Contract** 12. Patient Registration to the National My Health Record Service **Consents** 5. Confirm with the Medicare information will not be accessible via My Health Record, unless the natient chooses the following patient what **All Medicare information will be available** No Medicare information will be available information they consent to being Not Specified MBS:  $\vee$ included in their My Not Specified  $\checkmark$ MBS Past As Health Record and PBS: Not Specified  $\checkmark$ select the responses Not Specified  $\checkmark$ PBS Past Assimila in the drop-down AODR Not Specified  $\checkmark$ menus. Select Next. Not Specified AIR: Previous Next Cancel

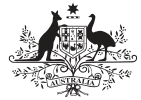

**Australian Government Australian Digital Health Agency** 

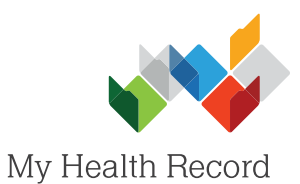

**Genie 
Summary Sheet Assisted Registration**

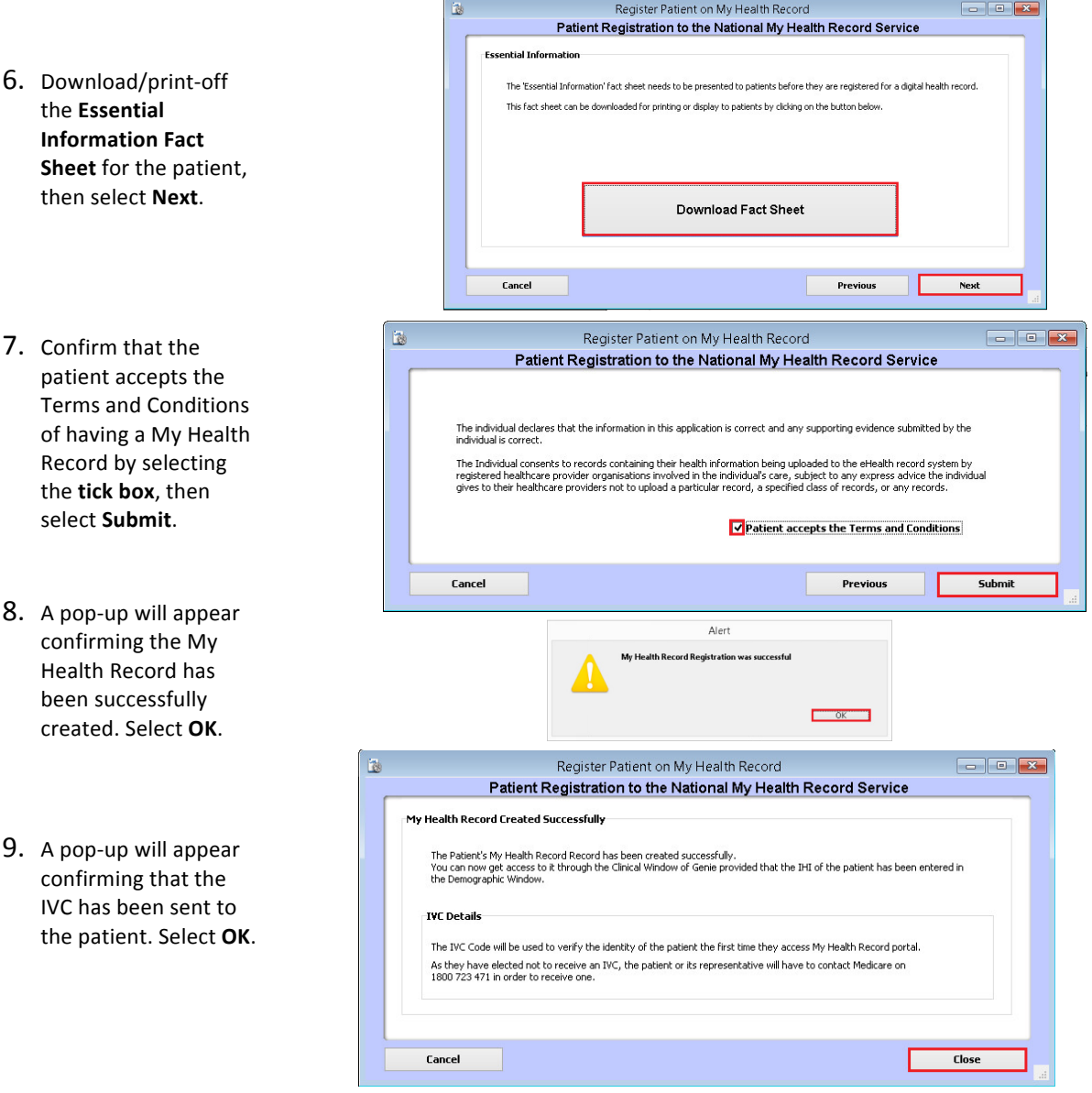

## **Useful Links:**

- My Health Record Registration Overview [https://www.myhealthrecord.gov.au/for-healthcare-professionals/howtos/registration-overview](http://www.digitalhealth.gov.au/get-started-with-digital-health/registration/apply-for-digital-health-online)
- Assisted Registration Guide for Healthcare Providers and Readiness Checklist <https://www.myhealthrecord.gov.au/for-healthcare-professionals/howtos/register-patients-for-my-health-record>
- Clinical Software Simulators [https://www.myhealthrecord.gov.au/for-healthcare-professionals/clinical-software-simulators-a](https://myhealthrecord.gov.au/internet/mhr/publishing.nsf/Content/assisted-reg-guide-for-healthcare-providers)[nd-demonstrations](https://www.myhealthrecord.gov.au/for-healthcare-professionals/clinical-software-simulators-and-demonstrations)

**1800 723 471 (select option 2)** <www.myhealthrecord.gov.au> For assistance, contact the Help line on